### Сетевой преобразователь ВЭРС-LAN.

#### ПАСПОРТ ВЭРС.425713.087-01ПС

Сетевой преобразователь ВЭРС-LAN (далее - преобразователь) предназначен для использования в приборах ВЭРС- ПК(24,16,8,4,2)(П,М)(T)(LAN) версия 3.1 (и более поздней версии) (далее – ВЭРС-ПК) для организации единой системы мониторинга и управления на базе программного обеспечения ПО ВЭРС-LAN.

ТЕХНИЧЕСКИЕ ХАРАКТЕРИСТИКИ КОМПЛЕКТНОСТЬ

 $3x8$  (полукр., цил.) 2

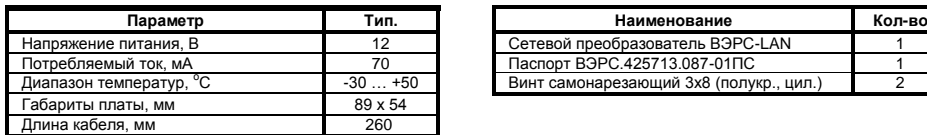

Внешний вид Сетевого преобразователя приведен на Рисунке 1.

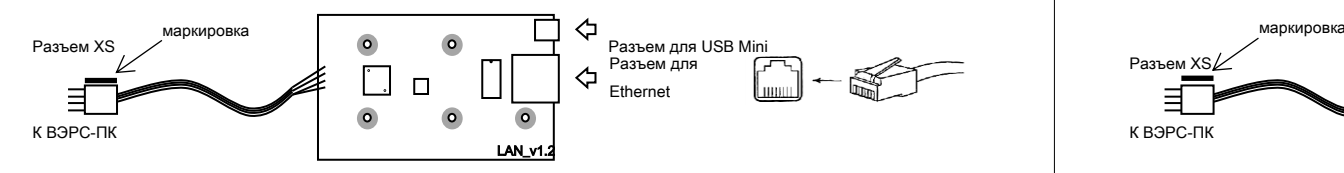

Рисунок 1. Внешний вид Сетевого преобразователя ВЭРС-LAN.

Порядок установки сетевого преобразователя в прибор и запуска в работу:

- 1. Снять (для ВЭРС-ПК(8,4,2)) или откинуть крышку (для ВЭРС-ПК(16,24)) прибора.
- 2. Обесточить прибор отключить сетевое напряжение, откинуть клеммы с АКБ, отсоединить (если предусмотрено) линию внешнего РИП.
- 3. Закрепить плату сетевого преобразователя на соответствующем посадочном месте, приведены на Рисунках 2, 3. В приборы ВЭРС-ПК(16,24)(П,М)(Т)(LAN) сетевой преобразователь устанавливается предварительно закрепленным на металлический кронштейн – Кронштейн Модулей ВЭРС.
- 4. Подключить разъем XS к приемно-контрольному прибору в разъем XS1. Разъем расположен на обратной стороне печатной платы прибора. При подключении сопоставить маркировку на разъеме XS (точка) с маркировкой на разъеме, установленном на плате прибора.
- 5. П.п. 1…4 не выполняются при условии приобретения прибора с предустановленной платой сетевого преобразователя ВЭРС-LAN на заводе изготовителе.
- 6. Подать напряжение на прибор.
- 7. В режиме конфигурирования приемно-контрольного прибора выполнить привязку сетевого преобразователя к прибору (Активировать опцию программирования «Разрешение подключения модулей МАД/LAN»). Примечание: При условии приобретения прибора с предустановленной платой ВЭРС-LAN, п. 7 не выполнять – преобразователь подключен на заводе-изготовителе, рабата прибора с ним разрешена по умолчанию.
- 8. Подключить сетевой преобразователь к персональному компьютеру с помощью стандартного кабеля USB-MiniUSB, подключенного в разъем для USB Mini (см. Рисунок 1.).
- 9. На персональном компьютере установить программное обеспечение ПО ВЭРС-LAN. Последнюю версию установочного комплекта программного обеспечения можно скачать с сайта ООО «МПП ВЭРС» **http://verspk.ru/information/software/**
- 10. Запустить на персональном компьютере АРМ Администратора ВЭРС-LAN.
- 11. Согласно встроенному в ПО Руководству пользователя:
	- 11.1 Задать IP-адрес и другие сетевые параметры преобразователя в АРМ Администратора.
	- 11.2 Загрузить данные в преобразователь.
- 12. Подключить к преобразователю Ethernet-провод.
- 13. Закрыть крышку прибора ВЭРС-ПК.<br>14. При условии залания сетевого алреса
- 14. При условии задания сетевого адреса преобразователя и разрешения на изменение конфигурации прибора по сети, в дальнейшем при эксплуатации производить настройку и изменение параметров работы ВЭРС-ПК можно удаленно из АРМ Администратора.

### Изготовитель: ООО «МПП ВЭРС»

Адрес: 630041, г.Новосибирск, ул.2я Станционная, 30 Тел. +7 (383) 304-82-04

## **СВИДЕТЕЛЬСТВО О ПРИЕМКЕ**

Сетевой преобразователь ВЭРС-LAN изготовлен в соответствии ВЭРС.425713.087-01 и признан годным для эксплуатации.

Изготовитель гарантирует надежную работу изделия в течение 10 лет со дня изготовления. Срок службы – 10 лет.

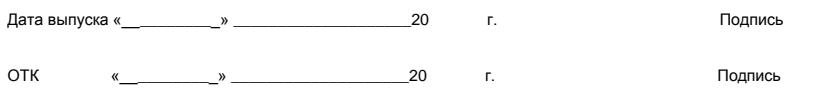

#### Сетевой преобразователь ВЭРС-LAN.

#### ПАСПОРТ ВЭРС.425713.087-01ПС

Сетевой преобразователь ВЭРС-LAN (далее - преобразователь) предназначен для использования в приборах ВЭРС- ПК(24,16,8,4,2)(П,М)(T)(LAN) версия 3.1 (и более поздней версии) (далее – ВЭРС-ПК) для организации единой системы мониторинга и управления на базе программного обеспечения ПО ВЭРС-LAN.

### ТЕХНИЧЕСКИЕ ХАРАКТЕРИСТИКИ КОМПЛЕКТНОСТЬ

# **Параметр Тип. Наименование Кол-во**  $C$ отовой преобразователь ВЭРС-LAN

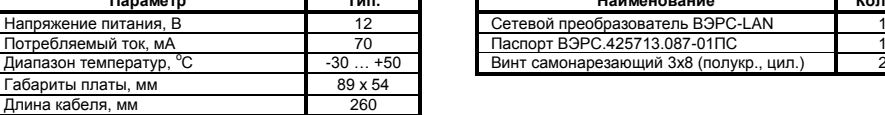

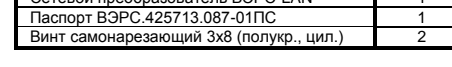

Внешний вид Сетевого преобразователя приведен на Рисунке 1.

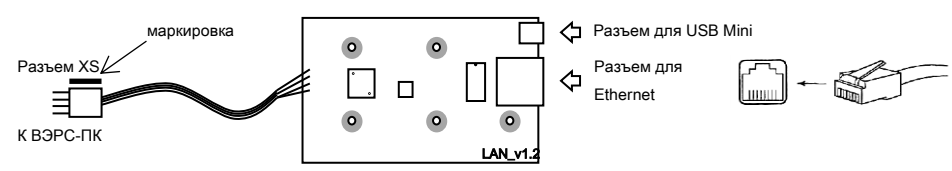

Рисунок 1. Внешний вид Сетевого преобразователя ВЭРС-LAN.

Порядок установки сетевого преобразователя в прибор и запуска в работу:

- 1. Снять (для ВЭРС-ПК(8,4,2)) или откинуть крышку (для ВЭРС-ПК(16,24)) прибора.
- 2. Обесточить прибор отключить сетевое напряжение, откинуть клеммы с АКБ, отсоединить (если предусмотрено) линию внешнего РИП.
- 3. Закрепить плату сетевого преобразователя на соответствующем посадочном месте, приведены на Рисунках 2, 3. В приборы ВЭРС-ПК(16,24)(П,М)(Т)(LAN) сетевой преобразователь устанавливается предварительно закрепленным на металлический кронштейн – Кронштейн Модулей ВЭРС.
- 4. Подключить разъем XS к приемно-контрольному прибору в разъем XS1. Разъем расположен на обратной стороне печатной платы прибора. При подключении сопоставить маркировку на разъеме XS (точка) с маркировкой на разъеме, установленном на плате прибора.
- 5. П.п. 1…4 не выполняются при условии приобретения прибора с предустановленной платой сетевого преобразователя ВЭРС-LAN на заводе изготовителе.
- 6. Подать напряжение на прибор.
- 7. В режиме конфигурирования приемно-контрольного прибора выполнить привязку сетевого преобразователя к прибору (Активировать опцию программирования «Разрешение подключения модулей МАД/LAN»). Примечание: При условии приобретения прибора с предустановленной платой ВЭРС-LAN, п. 7 не выполнять – преобразователь подключен на заводе- изготовителе, рабата прибора с ним разрешена по умолчанию.
- 8. Подключить сетевой преобразователь к персональному компьютеру с помощью стандартного кабеля USB-MiniUSB, подключенного в разъем для USB Mini (см. Рисунок 1.).
- 9. На персональном компьютере установить программное обеспечение ПО ВЭРС-LAN. Последнюю версию установочного комплекта программного обеспечения можно скачать с сайта ООО «МПП ВЭРС» **http://verspk.ru/information/software/**
- 10. Запустить на персональном компьютере АРМ Администратора ВЭРС-LAN.
- 11. Согласно встроенному в ПО Руководству пользователя:
	- .<br>Залать IP-алрес и лругие сетевые параметры преобразователя в APM Алминистратора. Загрузить данные в преобразователь.
- 12. Подключить к преобразователю Ethernet-провод.
- 
- 13. Закрыть крышку прибора ВЭРС-ПК.<br>14. При условии залания сетевого алреса
- 14. При условии задания сетевого адреса преобразователя и разрешения на изменение конфигурации прибора по сети, в дальнейшем при эксплуатации производить настройку и изменение параметров работы ВЭРС-ПК можно удаленно из АРМ Администратора.

### Изготовитель: ООО «МПП ВЭРС»

Адрес: 630041, г.Новосибирск, ул.2я Станционная, 30 Тел. +7 (383) 304-82-04

### **СВИДЕТЕЛЬСТВО О ПРИЕМКЕ**

Сетевой преобразователь ВЭРС-LAN изготовлен в соответствии ВЭРС.425713.087-01 и признан годным для эксплуатации.

Изготовитель гарантирует надежную работу изделия в течение 10 лет со дня изготовления. Срок службы – 10 лет.

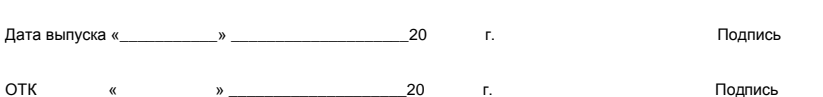

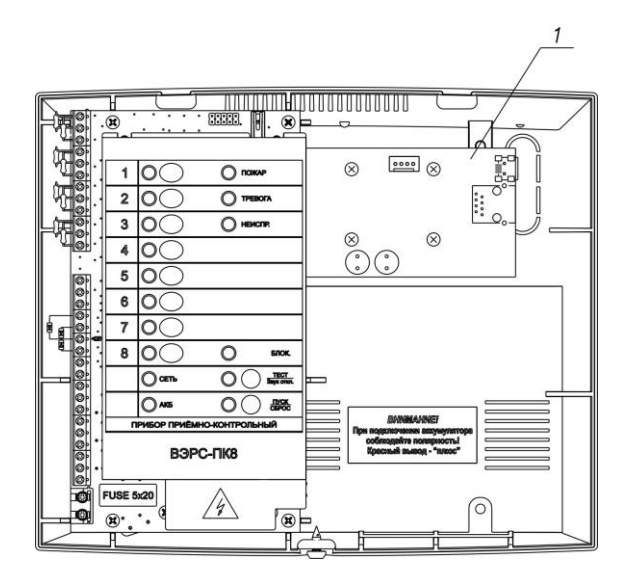

1 – Плата сетевого преобразователя ВЭРС-LAN.

Рисунок 2 Вид прибора ВЭРС-ПК(8,4,2) с открытой крышкой.

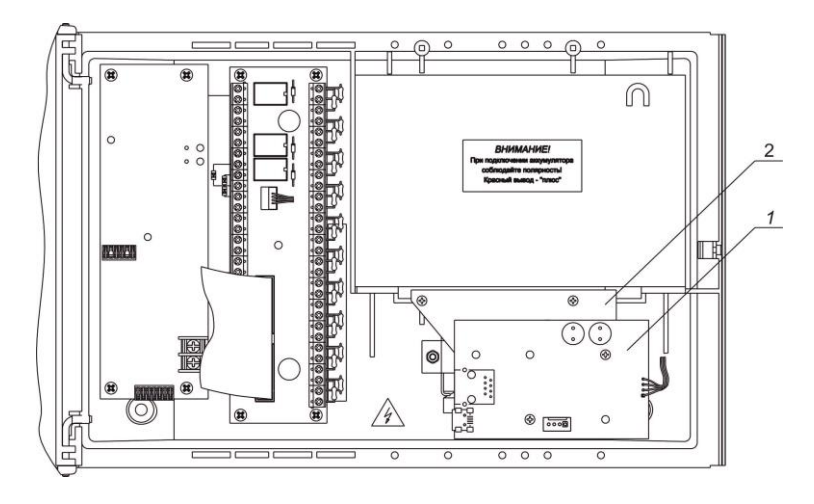

1 – Плата сетевого преобразователя ВЭРС-LAN. 2. – Кронштейн Модулей ВЭРС.

Рисунок 3 Вид прибора ВЭРС-ПК(16,24) с открытой крышкой.

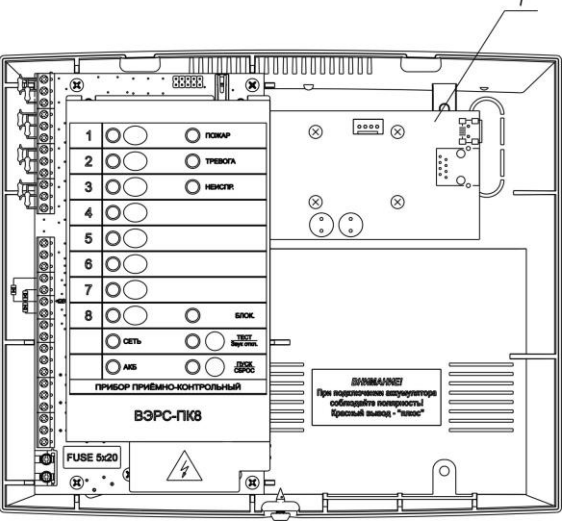

1 – Плата сетевого преобразователя ВЭРС-LAN.

Рисунок 2 Вид прибора ВЭРС-ПК(8,4,2) с открытой крышкой.

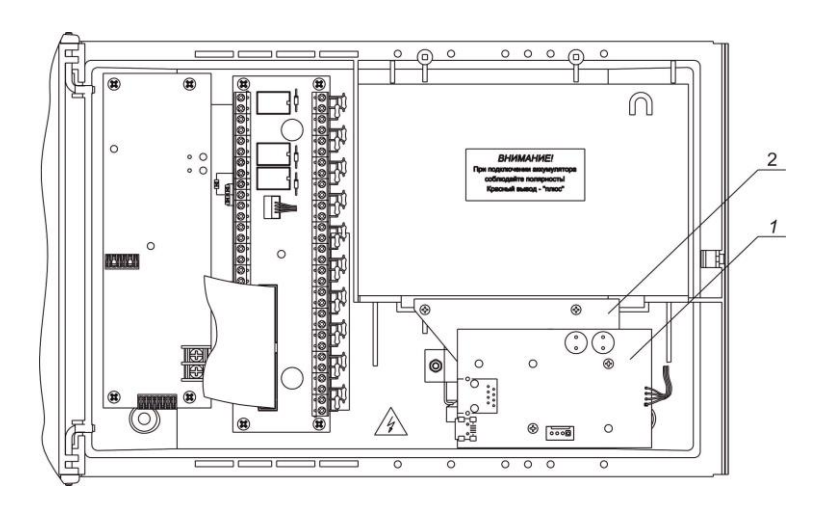

1 – Плата сетевого преобразователя ВЭРС-LAN. 2. – Кронштейн Модулей ВЭРС.

Рисунок 3 Вид прибора ВЭРС-ПК(16,24) с открытой крышкой.

 $\overline{1}$